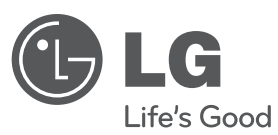

# **KÄYTTÖOHJEET**

# DVD-soitin

Lue nämä ohjeet huolellisesti ennen laitteen käyttöä ja säilytä niitä tulevaa tarvetta varten.

**SUOMI**

**MALLI** DVX552H

**P/NO : MFL63266729**

## **Turvatoimet**

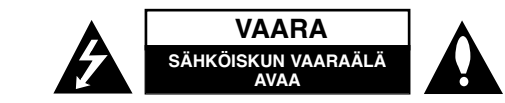

**VAROITUS:** SÄHKÖISKUN VAARAN TAKIA LAITTEEN KUORTA (TAI TAKAKANTTA) EI SAA AUKAISTA. SISÄLLÄ EI OLE KÄYTTÄJÄN HUOLLETTAVIA OSIA. HUOLLON SAA SUORITTAA VAIN VALTUUTETTU HUOLTOHENKILÖKUNTA.

Kuvasymboli, jossa on nuolenpääsalama tasakylkisen kolmion sisällä, on tarkoitettu varoittamaan käyttäjää tuotteen kuoren sisällä olevasta K eristämättömästä vaarallisesta jännitteestä, joka saattaa olla riittävän voimakas aiheuttamaan ihmiselle sähköiskun.

Kuvasymboli, jossa on huutomerkki tasakylkisen kolmion sisällä, on tarkoitettu huomauttamaan käyttäjää tärkeistä käyttö- ja hoito-(huolto-)ohjeista tuotteen mukana toimitetussa kirjallisuudessa.

**VAROITUS:** PALON TAI SÄHKÖISKUN VAARAN VÄLTTÄMISEKSI, ÄLÄ ASETA TÄTÄ TUOTETTA ALTTIIKSI SATEELLE TAI KOSTEUDELLE.

**VAROITUS:** Älä asenna tätä laitetta umpinaiseen tilaan, esimerkiksi kirjakaappiin tai vastaavaan.

**VAROITUS:** Älä tuki laitteen tuuletusaukkoja. Asenna valmistajan ohjeiden mukaan. Laitteen kotelossa olevat raot ja aukot on tarkoitettu laitteen tuuletusta varten ja varmistamaan laitteen luotettava toiminta sekä suojaamaan laitetta ylikuumenemiselta. Aukkojen ilmavirtausta ei saa estää asettamalla laitetta sängylle,

sohvalle, matolle tai muulle vastaavalle pinnalle. Tätä tuotetta ei saa asentaa upotukseen kuten kirjahyllyyn tai telineeseen, ellei riittävää tuuletusta järjestetä ja asennusta tehdä valmistajan ohjeiden mukaisesti.

**VAROITUS:** Tämä tuote käyttää laserjärjestelmää. Tuotteen oikean käytön varmistamiseksi tulee tämä käyttöopas lukea huolellisesti ja säilyttää myöhempää tarvetta varten. Mikäli tuotteeseen tarvitaan huoltoa, tulee ottaa yhteys valtuutettuun huoltokeskukseen. Muiden kuin tässä määriteltyjen säätimien

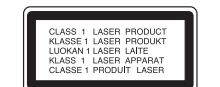

tai menettelyjen käyttö tai säätöjen teko saattaa johtaa vaaralliseen altistumiseen säteilylle. Jotta et joutuisi suoraan alttiiksi lasersäteelle, älä yritä avata laitteen kuorta. Näkyvää lasersäteilyä esiintyy, kun kuori on avattuna. ÄLÄ KATSO SÄTEESEEN.

**VAROITUS:** Tätä laitetta ei saa asettaa alttiiksi vedelle (vuotavalle tai roiskevedelle) eikä sen päälle saa sijoittaa nesteillä täytettyjä esineitä, esimerkiksi maljakoita.

#### **VAROITUS koskien virtajohtoa Useimmat laitteet suositellaan liitettäväksi omaan virtapiiriin;**

Se tarkoittaa yhden pistorasian virtapiiriä, johon on liitetty vain kyseinen laite eikä muita pistorasioita tai haaroja. Varmistu asiasta tarkistamalla tämän käyttöoppaan teknisten erittelyjen sivulta. Älä ylikuormita pistorasioita. Ylikuormitetut pistorasiat, irtonaiset tai vahingoittuneet pistorasiat, jatkojohdot, hankautuneet virtajohdot tai vahingoittuneet tai halkeilleet johdineristeet ovat vaarallisia. Tällainen vika saattaa aiheuttaa sähköiskun tai palon.

Tarkasta säännöllisesti laitteen virtajohto, ja mikäli se näyttää vahingoittuneelta tai heikkokuntoiselta, irrota pistoke pistorasiasta, lopeta laitteen käyttö ja anna valtuutetun huollon vaihtaa johdon tilalle tarkalleen oikea varaosa. Suojele virtajohtoa fyysisesti tai mekaanisesti vahingoittavilta käyttötilanteilta, esimerkiksi kiertymiseltä, sykkyrään menolta, kiristymiseltä, puristumiselta oven väliin tai tallaamiselta. Kiinnitä erityistä huomiota pistokkeisiin, pistorasioihin ja kohtiin, joissa johto tulee ulos laitteesta. Irrottaaksesi laitteen sähköverkosta, irrota sen virtajohto pistorasiasta. Varmistaasentaessasi tuotetta paikalleen, että sen pistotulppaan pääse helposti käsiksi.

#### Tämä laite on varustettu irrotettavalla paristolla tai akulla. **Pariston tai akun irrottaminen laitteesta turvallisella tavalla:**

Poista vanha paristo tai akkupakkaus ja asenna se takaisin noudattamalla näitä vaiheita päinvastaisessa järjestyksessä.

Ympäristön saastumisen estämiseksi ja mahdollisten terveydelle haitallisten vaikutusten välttämiseksi, on vanhat paristot tai akut hävitettävä toimittamalla ne keräyspis-<br>teisiin tai kierrätyssäiliöihin.

Älä hävitä paristoja tai akkuja kotitalousjätteen tai muun sekajätteen kanssa. Suosittelemme, että käytät paikallista ja ilmaista paristojen ja akkujen palautusjärjestelmää.

Alä altista akkua liialliselle kuumuudelle kuten suoralle auringonvalolle, tulelle tai vastaavalle.

#### **Loppuun käytetyn laitteen hävittäminen**

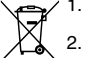

- 1. Tämä laitteessa oleva merkki, jossa on jätesäiliön päälle vedetty rasti, tarkoittaa, että tuotetta koskee Euroopan Unionin direktiivi 2002/96/EC.
- 2. Kaikki sähkö- ja elektroniikkatuotteet on hävitettävä erillään
- yhdyskuntajätteestä valtion tai paikallisten viranomaisten valtuuttamien keräysasemien kautta.
- 3. Loppuun käytetyn laitteen oikea hävittäminen ehkäisee ympäristö- ja terveyshaittoja.
- 4. Saat lisätietoja loppuun käytetyn laitteen hävittämisestä ottamalla yhteyttä asuinkuntasi jätehuoltoviranomaiseen, jätehuoltoyritykseen tai laitteen myyneeseen liikkeeseen.

**LG Electronics vakuuttaa vastuullisesti, että tämä tuote / nämä tuotteet noudattavat tärkeitä ja olennaisia määräyksiä sekä muita vastaavia direktiivien 2004/108/EC, 2006/95/EC ja 2009/125/EC vaatimuksia.** 

Europese vertegenwoordiger: LG Electronics Service Europe B.V. Veluwezoom 15, 1327 AE Almere, The Netherlands (Tel : +31-(0)36-547-8888)

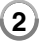

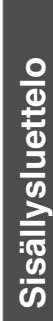

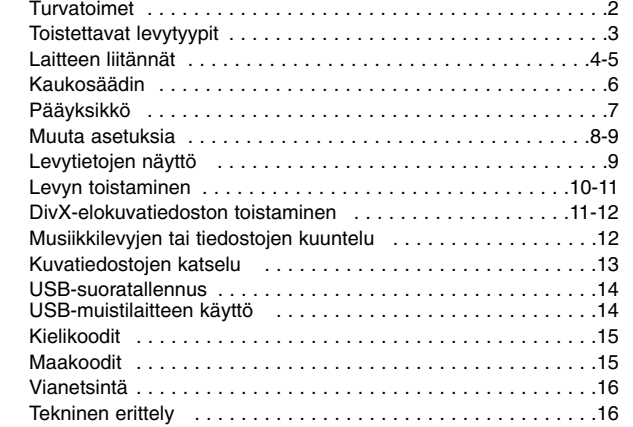

# **Toistettavat levytyypit**

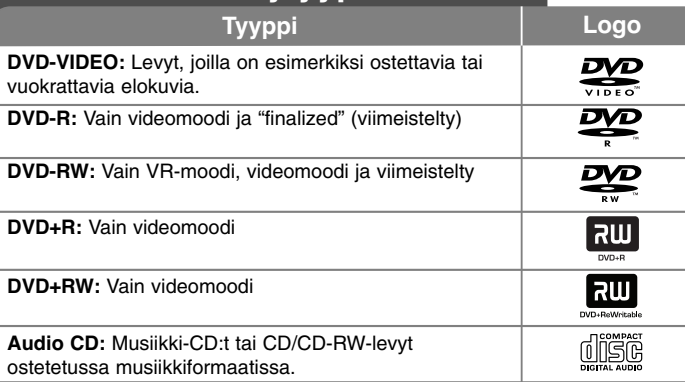

Tämä laite toistaa DVD±R/RW- ja CD-R/RW-tallenteita, jotka sisältävät audionimikkeitä, DivX-, MP3-, WMA- ja/tai JPEG-tiedostoja. Joitakin DVD±RW/DVD±R tai CD-RW/CD-R -levyjä ei voida toistaa tällä laitteella johtuen levyn tallennuslaadusta tai levyn kunnosta tai tallennuslaitteen ja kirjoitusohjelman ominaisuuksista.

#### Ruudulle ilmestyvästä **S** symbolista

 $\overline{\mathscr{C}} \otimes \overline{\mathscr{C}}$  saattaa ilmestyä TV-ruudulle käytön aikana ja osoittaa sen, että käyttöohjeessa mainittu toiminto ei ole käytettävissä kyseisellä levyllä.

#### **Aluekoodit**

Laitteen aluekoodi on merkitty laitteen takapaneeliin. Tällä laitteella voi toistaa vain DVD-levyjä, joihin on merkitty sama aluekoodi kuin laitteen takapaneelissa mainittu tai koodi "ALL" (Kaikki).

- Useimmissa DVD-levyjen kansissa on näkyvällä paikalla symboli, jossa on maapallon kuva ja yksi tai useampi numero. Tämän numeron täytyy vastata laitteen aluekoodia, tai levyä ei voi toistaa.
- Mikäli yrität toistaa DVD-levyä, jonka koodi ei vastaa soittimesi koodia, TV-ruutuun tulee viesti "Check regional code – Tarkista aluekoodi".

#### **Tekijänoikeudet**

Tekijänoikeudella suojatun aineiston lähettäminen radioteitse, esittäminen yleisölle, lähettäminen kaapeliteitse, toistaminen tallenteelta yleisölle tai vuokraaminen ilman lupaa on kielletty laissa. Tämä tuote käyttää kopiosuojaustekniikkaa, jonka on kehittänyt Macrovision. Joillekin levyille on tallennettu kopiosuojaussignaaleita. Kopioitaessa ja sen jälkeen toistettaessa tällaisilla levyillä olevia kuvia esiintyy kuvakohinaa. Tässä tuotteessa käytetään kopiosuojaustekniikkaa, joka on suojattu US-patenteilla ja muilla teollisoikeuksien suojilla. Tämän kopiosuojaustekniikan käytöllä tulee olla Macrovisionin hyväksyntä, ja se on tarkoitettu kotikäyttöön ja muuhun rajoitettuun käyttöön, mikäli sillä ei ole muuta Macrovisionin hyväksyntää. Salauskoodin kaikenlainen purkaminen on kielletty.

KULUTTAJIEN TULEE HUOMIOIDA, ETTÄ KAIKKI TERÄVÄPIIRTOTELEVISIOT EIVÄT OLE TÄYSIN YHTEENSOPIVIA TÄMÄN TUOTTEEN KANSSA, JA NIIDEN KUVASSA SAATTAA SIKSI ESIINTYÄ HÄIRIÖITÄ. SIINÄ TAPAUKSESSA, ETTÄ 525- TAI 625- JATKUVAPYYHKÄISYKUVASSA ESIINTYY ONGELMIA, SUOSITELLAAN LIITÄNNÄN MUUTTAMISTA 'NORMAALITARKKUUKSISEEN' LÄHTÖÖN. KYSYMYKSISSÄ, JOTKA KOSKEVAT MEIDÄN VALMISTAMIEMME<br>TELEVISIOIDEN YHTEENSOPIVUUTTA TÄMÄN 525p JA 625p -LAITTEEN KANSSA, PYYDÄMME OTTAMAAN YHTEYTTÄ ASIAKASPALVELUUMME.

**Valmistettu Dolby Laboratories -yhtiön lisenssillä. Dolby ja kaksois-Dsymboli ovat Dolby Laboratories -yhtiön tavaramerkkejä.** 

**HDMI, HDMI-logo ja High-Definition Multimedia Interface ovat HDMI licensing LLC -yhtiön tavaramerkkejä tai rekisteröityjä tavaramerkkejä.** 

**3**

**"DVD Logo" on DVD Format/Logo Licensing Corporationin omistama tavaramerkki.**

# **Laitteen liitännät**

#### **Audio- ja videoliitännät**

Laitteen Audio/Video-liitännät on värikoodattu (keltainen videolle, punainen oikealle äänikanavalle ja valkoinen vasemmalle äänikanavalle). Jos TV on varustettu vain yhdellä audiotulolla (mono), kytke se laitteen vasempaan (valkoiseen) ääniliitäntään. Jos käytät RCA–SCART-kaapelia, kytke RCAkaapelin liittimet (VIDEO OUTPUT/AUDIO OUTPUT (L/R)) laitteen vastaaviin VIDEO OUTPUT- ja AUDIO OUTPUT (L/R) -liitäntöihin ja kytke kaapelin scart-liitin TV:n scart-liitäntään.

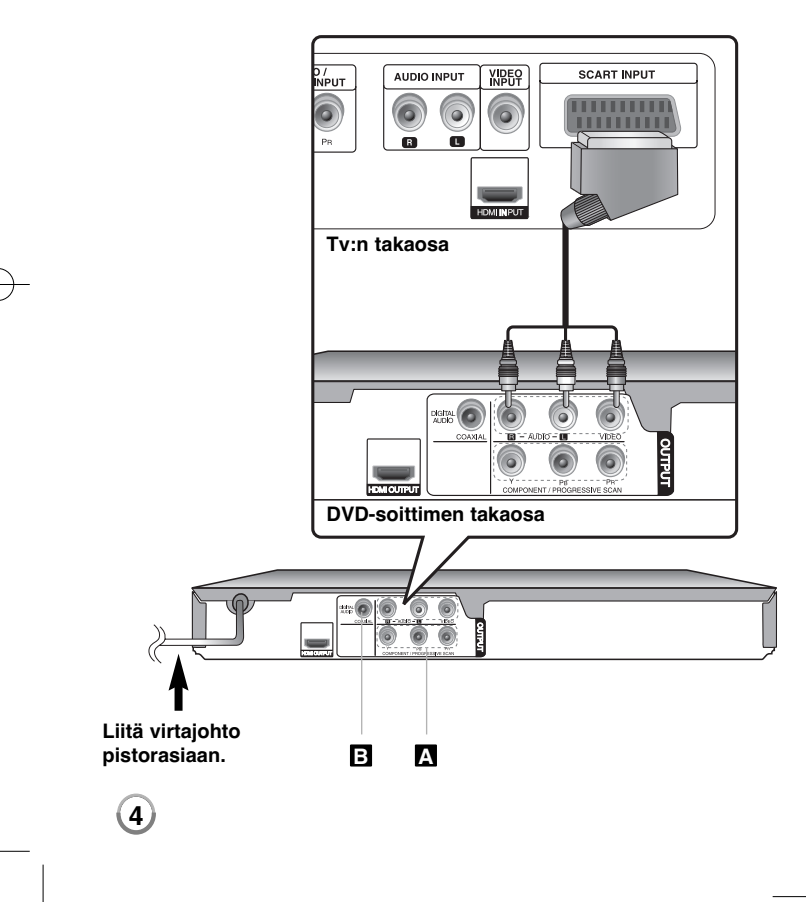

# **Laitteen liitännät - mitä muuta voit tehdä**

#### **Komponenttivideoliitännät A**

Kytke laitteen COMPONENT/PROGRESSIVE SCAN OUTPUT -lähtöliittimet TV-vastaanottimen vastaaviin tuloliittimiin YPBPR-kaapelilla.

• Sen lisäksi sinun tulee kytkeä vasen ja oikea audiokaapeli TVvastaanottimeen tai digitaalinen audiokaapeli stereolaitteistoon.

#### **Resoluution asettaminen**

- Voit muuttaa komponenttivideolähdön resoluutiota. Paina RESOLUTIONpainiketta toistuvasti valitaksesi halutun resoluution: 576i(480i), 576p(480p), 720p, 1080i tai 1080p.
- Komponenttivideolähdön resoluutioilla 720p, 1080p ja 1080i voidaan toistaa vain kopiosuojaamattomia levyjä. Jos levy on kopiosuojattu, laite näyttää sen 576p(480p) -tarkkuudella.
- TV-mallista riippuen jotkin resoluutioasetukset voivat aiheuttaa kuvan katoamisen tai epänormaalin kuvan. Paina tällöin RESOLUTIONpainiketta, kunnes kuva jälleen näkyy.

#### **Digitaalinen audioliitäntä B**

Kytke yksi laitteen DIGITAL AUDIO OUTPUT -lähtöliittimistä (COAXIAL) vastaavaan liittimeen vahvistimessa.

- Jos digitaalisen lähdön audioformaatti ei ole yhteensopiva vahvistimen ominaisuuksien kanssa, vahvistin tuottaa kovaa, vääristynyttä ääntä tai ei tuota ääntä ollenkaan.
- Nähdäksesi toistettavan levyn audioformaatin kuvaruutunäytössä, paina AUDIO-painiketta.
- Tämä laite ei suorita DTS-ääniraidan sisäistä (2-kanavaista) dekoodausta. Nauttiaksesi monikanavaisesta DTS surround-äänestä, sinun tulee liittää tämä laite DTS-yhteensopivaan vahvistimeen laitteen yhdestä digitaalisesta audiolähdöstä.

# **Laitteen liitännät**

#### **HDMI-liitäntä**

Yhdistä laitteen HDMI OUTPUT -lähtöliitin HDMI-yhteensopivan TV:n HDMItuloliittimeen HDMI-kaapelilla (Versio 1.2).

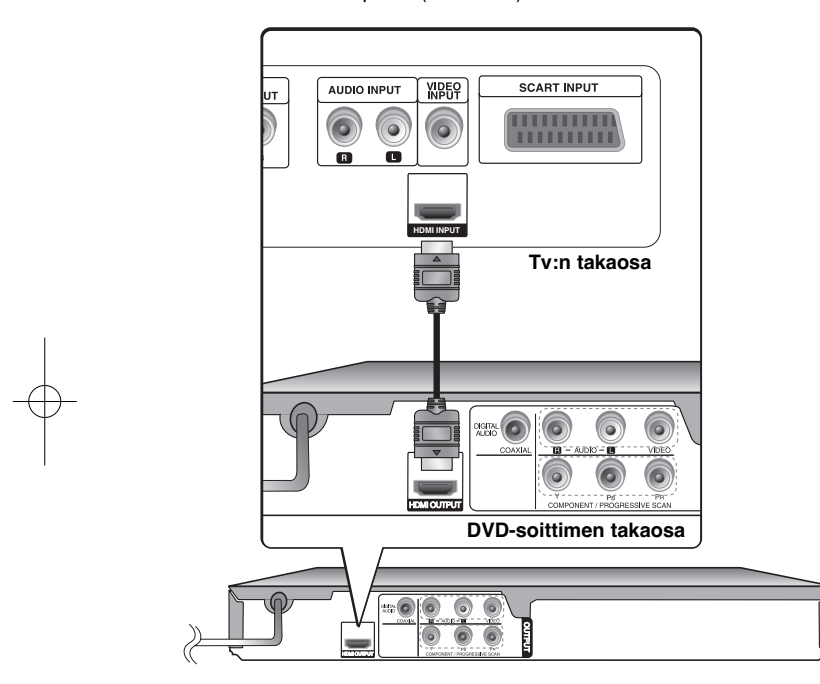

# **Laitteen liitännät - mitä muuta voit tehdä**

#### **Resoluution asettaminen**

Voit muuttaa HDMI-lähdön resoluutiota. Paina RESOLUTION-painiketta toistuvasti valitaksesi halutun resoluution: 576i(480i), 576p(480p), 720p, 1080i tai 1080p. Tietty resoluutio ei ehkä ole valintakelpoinen johtuen liitännästä tai TV:stä.

#### **Huomautus koskien 1080p resoluutiota**

Laite pystyy syöttämään 1080p täys-HD-kuvaa useimpiin nykyisin markkinoilla oleviin 1080p-yhteensopiviin TV-vastaanottimiin. Tietyillä valmistajilla on kuitenkin joitakin 1080p televisioita, jotka pystyvät vastaanottamaan vain tietyntyyppistä 1080p kuvaa. Erityisesti 1080p-yhteensopivat televisiot, jotka eivät kykene vastaanottamaan 60 Hz kuvaa, eivät kykene toistamaan tästä laitteesta lähtevää kuvaa.

#### **Tietoa HDMI stä**

HDMI (High Definition Multimedia Interface) tukee sekä video- että audiosignaalia samassa digitaalisessa liitännässä, jota voidaan käyttää DVDsoittimissa, digisovittimissa ja muissa AV-laitteissa. HDMI kehitettiin teknologiaalustaksi HDCP:lle (High-bandwidth Digital Content Protection). HDCP:tä käytetään digitaalisen sisällön suojaamiseen lähetyksessä ja vastaanotossa.

HDMI pystyy tukemaan tavallista, parannettua ja teräväpiirtovideota sekä audiota vakiosta aina monikanavaiseen surround-ääneen saakka. HDMI:n ominaisuuksia ovat pakkaamaton digitaalinen video, kaistanleveys 5 gigatavuun sekunnissa, yksi liitin (usean kaapelin ja liittimen sijasta) sekä tiedonsiirtoyhteys AV-lähteen ja AV-laitteiden, esimerkiksi digitaalisen television, välillä.

#### **Huomautuksia koskien HDMI-liitäntää**

- Jos TV ei pysty käsittelemään 96 kHz näytteitystaajuutta, aseta näytteitystaajuus [Sampling Freq.] arvoon [48 kHz] asetusvalikosta. (kats sivu 8)
- Jos TV:ssä ei ole Dolby Digital ja MPEG -dekooderia, aseta [Dolby Digital] ja [MPEG] -valintojen arvoksi [PCM] asetusvalikosta. (kats sivu 8)
- TV-mallista riippuen jotkin resoluutioasetukset voivat aiheuttaa kuvan katoamisen tai epänormaalin kuvan. Paina tällöin RESOLUTION-painiketta, kunnes kuva jälleen näkyy.
- Resoluution vaihtaminen laitteen ollessa kytkettynä HDMI-kaapelilla saattaa johtaa toimintahäiriöihin. Ratkaistaksesi ongelman, sammuta laite ja käynnistä se uudelleen.
- Liittäessäsi HDMI- tai DVI-yhteensopivan laitteen, huolehdi seuraavista:
- Kokeile sammuttaa HDMI/DVI-laite ja tämä laite. Kytke seuraavaksi HDMI/DVI-laitteen virta päälle, anna sen olla päällä noin 30 sekunnin ajan ja kytke sitten tämän laitteen virta päälle.
- Liitetyn laitteen videotulo on asetettu oikein tälle laitteelle.
- Liitetty laite on yhteensopiva 720x576i(480i), 720x576p(480p), 1280x720p, 1920x1080i tai 1920x1080p videotulon kanssa.
- Resoluutiot 1080p, 720p ja 576p(480p) ovat jatkuvaa pyyhkäisyä käyttäviä resoluutioita

- • Kaikki HDCP-yhteensopivat laitteet eivät toimi yhdessä tämän laitteen kanssa.
	- Kuva ei näy oikein ei-HDCP-laitteen kanssa.

# **Kaukosäädin**

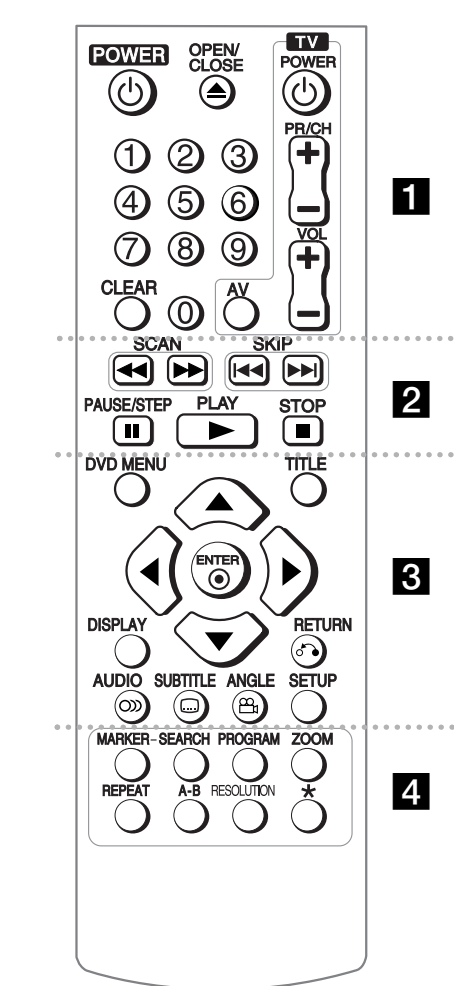

. . . . . . . **.** . . . . . .

**POWER (**1**):** Kytkee laitteen päälle/pois. **OPEN/CLOSE (▲):** Avaa tai sulkee levykelkan. **Numeropainikkeet:** Valikon numeroitujenvaihtoehtojen valinta.

**CLEAR:** Poistaa raitanumeron tai ohjelmalistan tai merkin merkkihakuvalikosta. **TV:** TV:n käyttöpainikkeet.

#### - - - - - - - b - - - - - - -

**SCAN (**m **/** M**):** Haku eteenpäin tai taksepäin. **SKIP (**.**/** >**):** Siirry edelliseen tai seuraavaan kappaleeseen/raitaan/tiedostoon. **PAUSE/STEP (**X**):** Tauottaa toiston tilapäisesti / paina toistuvasti toistaaksesi kuva kuvalta. **PLAY (**N**):** Käynnistää toiston. **STOP (**x**):** Lopettaa toiston.

. . . . . . 8 . . . . . . .

**DVD MENU:** Siirtyminen DVD-valikkoon tai poistuminen siitä.

**TITLE:** Näyttää levyn nimikevalikon, mikäli levyssä on se. A**V < ▶:** Navigointi valikoissa.

**ENTER ( ):** Vahvistaa valikosta tehdyn valinnan.

siitä.

**DISPLAY:** Avaa/sulkee kuvaruutuvalikon.

**RETURN (**O**):** Paluu valikkoon tai poistuminen siitä. USB-moodin vaihto.

**AUDIO ( ):** Valitsee toistettavan audiokielentai kanavan.

**SUBTITLE ( ):** Valitsee tekstityksen kielen. **ANGLE ( ):** Valitsee DVD:n kuvakulman, mikäli

vaihtoehtoja on tarjolla. **SETUP:** Siirtyminen asetusvalikkoon tai poistuminen

. . . . . . .  $\overline{4}$ . . . . . .

**MARKER:** Asettaa merkin haluttuun kohtaan toiston aikana.

**SEARCH:** Näyttää MARKER SEARCH (merkkihaku) valikon.

**PROGRAM:** Siirtyminen ohjelman muokkaustilaan. **ZOOM:** Suurentaa videokuvaa.

**REPEAT:** Toistaa uudelleen kappaleen, raidan, nimikkeen tai kaikki. **A-B:** Toistaa jakson uudelleen. **RESOLUTION:** HDMI ja COMPONENT/PROGRESSIVE SCAN OUTPUT-liittimen lähtöresoluution asettaminen. **:** Painike ei ole käytettävissä.

#### **Muiden TV-vastaanottimien käyttö kaukosäätimellä**

Voit ohjata LG TV:n äänenvoimakkuutta, ohjelmalähdettä ja virtakytkintä mukana toimitetulla kaukosäätimellä. Pidä TV POWER -painiketta alas painettuna ja paina numeropainikkeita valitaksesi TV:n valmistajakoodin (katso alla oleva taulukko). Vapauta TV:n POWERpainike.

#### **Ohjattavien TV-vastaanotinten koodit**

Jos listassa mainitaan enemmän kuin yksi koodi, kokeile syöttämällä niitä yksi kerrallaan, kunnes löydät sen, joka toimii TV-vastaanottimesi kanssa. Riippuen TVvastaanottimesta jokin tai mikään painike ei ehkä toimi TV:ssä, vaikka oikea valmistajakoodi on syötetty.

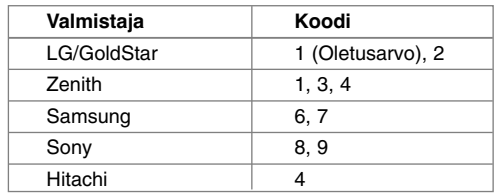

#### **Aseta paristo kaukosäätimeen.**

Poista paristokansi kaukosäätimen takaosasta ja aseta sisään paristo (AAA-koko) + ja - oikein päin.

# **Pääyksikkö**

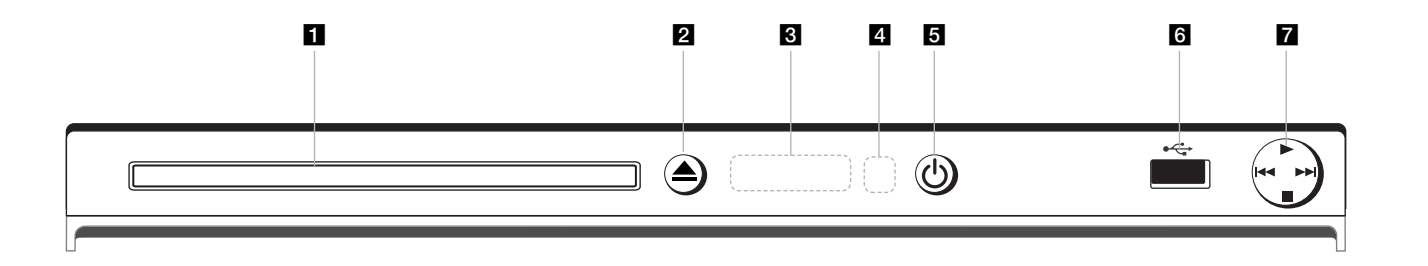

ता

- **1** Levykelkka Aseta levy tähän.
- **2**  $\triangle$  (Open / Close) Avaa tai sulkee levykelkan.
- c **Näyttöikkuna** Näyttää laitteen tilan.
- d **Kaukoanturi** Kohdista kaukosäädin tähän.
- **a** ① (Power) Kytkee laitteen päälle/pois.
- f **USB-portti** Liitä USB-muistilaite.
- $7 \cdot \blacktriangleright$  (Play) Aloittaa toiston.
	- ■ (Stop) Lopettaa toiston.
	- . **(Skip)** Palaa nykyisen kappaleen/raidan/tiedoston alkuun tai siirry edelliseen kappaleeseen/raitaan/tiedostoon.

**7**

• > **(Skip)** Siirry seuraavaan kappaleeseen/raitaan/tiedostoon.

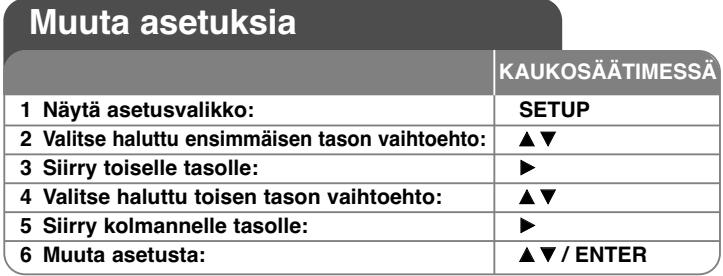

### **Muuta asetuksia - mitä muuta voit tehdä**

#### **Käynnistäessäsi laitteen ensimmäistä kertaa (valinnainen)**

Laitteen kieliasetusvalikko tulee esiin, kun käynnistät laitteen ensimmäisen kerran. Sinun tulee valita kieli, jolla käytät laitetta. Käytä ▲▼ ◀ ▶ valitaksesi kielen ja paina sitten **ENTER**, jolloin valinnan vahvistusvalikko tulee näkyviin. Käytä < > valitaksesi [Enter] ja paina sitten **ENTER**.

#### **Kieliasetusten teko**

**Menu Language –** Valitse asetusvalikon ja kuvaruutunäytön kieli.

**Disc Audio/Subtitle/Menu –** Valitse levyn audio-/tekstitys-/valikkokieli.

[Original]: Tarkoittaa alkuperäistä kieltä, jolla levy tallennettiin. [Other]: Valitaksesi eri kielen paina numeropainikkeita ja sen jälkeen **ENTER** syöttääksesi vastaavan 4-numeroisen koodin kielikoodilistasta.(kats sivu 15) Jos teet virheen koodia syöttäessäsi, paina **CLEAR** poistaaksesi syötetyn numeron ja syötä sitten oikea numero.

[Off] (Levyn tekstitykselle): Tekstityksen näyttö pois käytöstä.

#### **Näyttöasetusten teko**

**TV Aspect –** Valitse käytettävä TV:n kuvasuhde TV-ruudun muodon mukaan.

[4:3]: Valitse tämä kun tavallinen 4:3 TV on liitettynä. [16:9]: Valitse tämä kun 16:9 laaja TV on liitettynä.

**Display Mode (Näyttömoodi) –** Jos valitsit kuvasuhteen 4:3, sinun täytyy määritellä, miten haluat toistaa laajakuvaohjelmia ja -elokuvia TV-ruudulla.

[Letterbox]: Tämä näyttää laajakuvan siten, että kuvaruudun ylä- ja alaosassa näkyy mustat raidat.

[Panscan]: Tämä täyttää koko 4:3-ruudun leikaten kuvaa tarpeen mukaan.

#### **Audioasetusten teko**

**Dolby Digital / DTS / MPEG** – Valitsee digitaalisen audiosignaalin tyypin käytettäessä DIGITAL AUDIO OUTPUT -lähtöliitintä.

[Bitstream]: Valitse tämä, kun kytket tämän laitteen DIGITAL AUDIO OUTPUT -lähtöliittimen vahvistimeen, jossa on Dolby Digital, DTS tai MPEG dekooderia.

[PCM] (Dolby Digital / MPEG): Valitse tämä, kun kytket tämän laitteen DIGITAL AUDIO OUTPUT -lähtöliittimen vahvistimeen, jossa ei ole Dolby Digital tai MPEG -dekooderia.

[Off] (DTS): Valitse tämä, kun kytket tämän laitteen DIGITAL AUDIO OUTPUT -lähtöliittimen vahvistimeen, jossa ei ole DTS-dekooderia.

**Sample Freq. (Näytteitystaajuus)** – Valitsee audiosignaalin näytteitystaajuuden.

[48 KHz]: Audiosignaali muunnetaan aina arvoon 48 kHz. [96 KHz]: Audiosignaalit lähetetään aina alkuperäisessä muodossaan.

**DRC (Dynamic Range Control) –** Parantaa äänen selkeyttä voimakkuuden pienetessä (vain Dolby Digital). Aseta [On] valitaksesi tämän.

**Vocal** – Aseta On-tilaan vain, kun toistetaan monikanavaista karaoke-DVD levyä. Levyn karaoke-kanavat sekoittuvat normaaliin stereoääneen.

#### **Lukitusasetusten teko**

Sinun tulee valita [Area Code] -vaihtoehto käyttääksesi lukitusvalintoja. Valitse [Area Code]-vaihtoehto ja paina sitten ►. Syötä 4-numeroinen salasana ja paina sitten **ENTER**. Syötä salasana uudelleen ja paina **ENTER** vahvistaaksesi sen. Jos teet syötössä virheen, paina **CLEAR** ja korjaa se sitten.

Jos olet unohtanut salasanasi, voit asettaa sen alkuarvoon. Poista ensin laitteessa oleva levy. Hae näkyviin asetusvalikko ja syötä 6-numeroinen koodi "210499". Teksti "P CLr" ilmestyy näyttöruutuun ja salasana poistetaan.

**Rating** – Valitse luokitustaso. Mitä pienempi taso on, sitä tiukempi luokitus on käytössä. Valitse [Unlock] poistaaksesi luokituksen.

**Password** – Asettaa tai muuttaa lukitusasetusten salasanan.

[New]: Syötä uusi 4-numeroinen salasana käyttäen numeropainikkeita ja paina **ENTER**. Vahvista salasana syöttämällä se uudelleen.

[Change]: Syötä uusi salasana kahdesti syötettyäsi nykyisen salasanan.

**Area Code** – Valitse maantieteellisen alueen koodi toiston luokitustasoksi. Tämä määrittelee, minkä alueen luokittelustandardeja käytetään vanhempien määrittämässä DVD-tallenteiden katselun lukituksessa. (kats sivu 15)

#### **Muiden asetusten teko**

**B.L.E. (Mustan tason laajennus)** – Mustan tason määritys toistossa. Aseta haluamaasi tasoon näytön ominaisuuksien mukaan.

**REC Bitrate –** Voit valita bittinopeuden, jota käytetään

USB-suoratallennuksessa. Suurempi bittinopeus antaa paremman äänenlaadun, mutta vie enemmän tilaa USB-muistilaitteessa. Katso ohjeet USB-suoratallennuksesta sivulta 14.

#### **DivX VOD**

TIETOA DIVX- VIDEOSTA: DivX® on DivX,Inc. yhtiön kehittämä digitaalinen videoformaatti. Tämä on virallinen DivX Certified® eli hyväksytty laite, joka toistaa DivX- videota. Saat lisätietoa ja ohjelmatyökaluja tiedostojesi muuntamiseen DivX- videoksi vierailemalla sivustolla www.divx.com.

TIETOA näytettäessä DIVX VIDEO-ON-DEMAND toimintoa: Tämä DivX Certified® laite on rekisteröitävä DivX Video-on-Demand (VOD) sisällön toistamista varten. Luo rekisteröintikoodi etsimällä DivX VOD kappale laitteen asetusvalikosta. Syötä tämä koodi sivustolle vod.divx.com rekisteritoiminnon päättämiseksi ja saadaksesi lisätietoa toiminnosta DivX VOD.

[Register]: Näyttää soittimesi rekisteröintikoodin.

[Deregister]: Ottaa soittimesi pois käytöstä ja näyttää käytöstä poistokoodin.

# **Levytietojen näyttö**

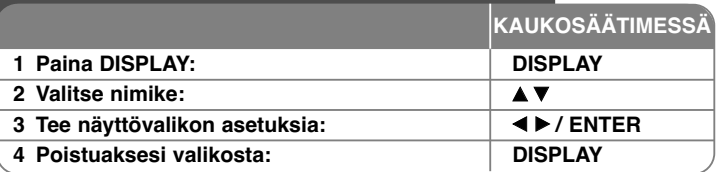

# **Levytietojen näyttö - mitä muuta voit tehdä**

Valitse kohde ▲V-painikkeella ja vaihda tai valitse asetus < ▶-painikkeella tai numeronäppäimillä (0-9).

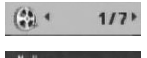

Nykyisen nimikkeen (tai raidan) numero / nimikkeen (tai raitojen) kokonaismäärä

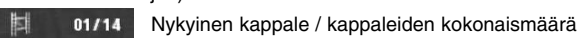

Kulunut toistoaika

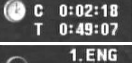

Sen hetkisen otsikon/tiedoston valittu kokonaisaika.

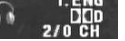

Valittu audiokieli tai -kanava

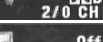

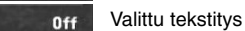

 $1/1$ Valittu kuvakulma / kuvakulmien kokonaismäärä

### **Tässä ohjekirjassa käytetty symboli**

**ALL Adic Kaikki alla luetellut levyt ACD** Audio-CDt

**WMA** WMA-tiedostot

ja tiedostot CD-G -levyt **DVD** DVD-levyt ja viimeistellyt **DivX** DivX-tiedostot DVD±R/RW-levyt MP3 MP3-tiedostot **MP3 CD-G**

# **Levyn toistaminen**

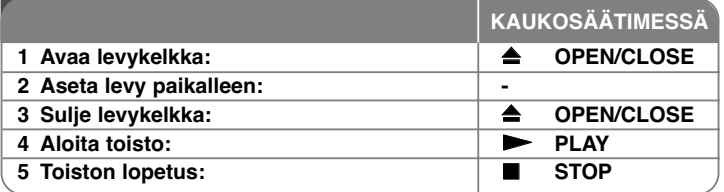

## **Levyn toistaminen - mitä muuta voit tehdä**

#### **Toiston lopetus**

Laite tallettaa muistiin lopetuskohdan levystä riippuen " III " näkyy lyhyesti näytöllä. Paina **PLAY (**  N**)** jatkaaksesi toistoa (kohtauksen kohdalta). Jos painat STOP ( $\blacksquare$ ) uudelleen tai poistat levyn ("  $\blacksquare$  " ilmestyy näytölle), laite poistaa muistista lopetuskohdan.

**(IIII =Jatka Stop, ■ =Täysi Stop)** Jatkopiste voidaan pyyhkiä pois painamalla jotakin painiketta (esim.; POWER, AUKI/KIINNI jne.).

#### **Valikon sisältävän DVD-levyn toisto DVD**

Useimmissa DVD-levyissä on nykyään valikko, joka latautuu ensin, ennen kuin elokuvan toisto alkaa. Voit liikkua näissä valikoissa käyttämällä AV < > tai numeropainikkeita korostaaksesi vaihtoehdon. Valitse painamalla **ENTER**.

#### **DVD/VR -levyn toistaminen**

Tällä laitteella voi toistaa DVD-RW-levyjä, jotka on tallennettu Video Recording (VR) -formaatissa. Kun asetat paikalleen DVD VR -levyn, ruudulle ilmestyy valikko. Käytä ▲▼ painikkeita valitaksesi nimikkeen ja paina sitten PLAY ( ▶). Saadaksesi näkyviin DVD-VR -valikon paina **DVD MENU** tai **TITLE**. Jotkin DVD-VR -levyt on tehty CPRM-dataa käyttäen DVD-RECODER. Soitin ei tue sellaisia tiedostoja.

#### **Siirry seuraavaan/edelliseen kappaleeseen/raitaan/tiedostoon ALL**

Siirry seuraavaan kappaleeseen/raitaan/tiedostoon painamalla **SKIP (** >**)** painiketta.

Palaa nykyisen kappaleen/raidan/tiedoston alkuun painamalla **SKIP (** .**)** painiketta.

Siirry edelliseen kappaleeseen/raitaan/tiedostoon painamalla **SKIP (** .**)** painiketta kaksi kertaa nopeasti.

#### **Tauota toisto ALL**

**Paina PAUSE/STEP (II)** tauottaaksesi toiston. Paina PLAY (  $\blacktriangleright$ ) jatkaaksesi toistoa.

#### **Kuva kuvalta -toisto DVD DivX**

Paina **PAUSE/STEP (** X**)** toistuvasti toistaaksesi kuva kuvalta.

#### **Uudelleen toisto ALL**

Valitse uudelleentoistettava kohde painamalla **REPEAT**-näppäintä toistuvasti. Laite toistaa uudelleen valitun otsikon, kappaleen tai raidan, tai kaikki kohteet. Palataksesi normaalitoistoon, paina **REPEAT**-painiketta toistuvasti valitaksesi tilan [Off].

#### **Pikakelaus eteen tai taakse DVD DivX ACD WMA MP3**

Paina **SCAN (◀◀** tai ▶▶) toistaaksesi pikakelauksella eteen tai taakse toiston aikana. Voit muuttaa toistonopeutta painamalla **SCAN (<< t**ai ▶▶) toistuvasti. Paina **PLAY (**  N**)** jatkaaksesi toistoa normaalinopeudella.

- DVD, DivX: 44444  $\epsilon$  4444  $\epsilon$  444  $\epsilon$  44 / MM  $\rightarrow$  MM  $\rightarrow$  MMM  $\rightarrow$  MMMM

- ACD, WMA, MP3: ◀◀x8 ← ◀◀x4 ← ◀◀x2 / ▶▶x2 → ▶▶x4 → ▶▶x8

#### **Tietyn jakson (A - B) toisto DVD DivX ACD**

Paina **A-B** sen jakson alussa, joka haluat toistaa, ja uudelleen jakson lopussa. Valitsemasi jaksoa toistetaan jatkuvasti. Palataksesi normaalitoistoon, paina **A-B** painiketta valitaksesi tilan [Off].

#### **Tekstityksen kielen valinta DVD DivX**

Toiston aikana paina **SUBTITLE ( )** toistuvasti valitaksesi halutun tekstityskielen.

#### **Katselu toisesta kuvakulmasta DVD**

Jos kuvakulman ilmaisin tulee hetkeksi näkyviin ruudulle, voit valita eri kamerakulman painamalla **ANGLE ( )** toistuvasti.

#### **Eri audion kuuntelu DVD DivX CD-G**

Paina toiston aikana **AUDIO ( )** painiketta toistuvasti ottaaksesi käyttöön eri audiokielen, audiokanavan tai koodausmetodin.

#### **Toistonopeuden pienentäminen <b>DVD** DivX**O** (vain eteenpäin)

Kun toisto on tauotettu, paina **SCAN (** M**)** hidastaaksesi taakse- tai eteenpäin tapahtuvan toiston nopeutta. Voit muuttaa toistonopeutta painamalla **SCAN (** M**)** toistuvasti. Paina **PLAY (** N**)** jatkaaksesi toistoa normaalinopeudella.

#### **Suurennetun videokuvan katselu**

Toiston tai tauon aikana paina **ZOOM** toistuvasti valitaksesi zoomausmoodin. Voi siirtyä zoomatussa kuvassa käyttämällä ▲▼◀ ▶ painikkeita. Poistu painamalla **CLEAR**. (100%  $\rightarrow$  200%  $\rightarrow$  300%  $\rightarrow$  400%  $\rightarrow$  100%)

#### **Nimikevalikon katselu DVD**

Paina **TITLE** saadaksesi näkyviin levyn nimikevalikon, mikäli levyssä on se.

#### **DVD-valikon katselu DVD**

Paina **DVD MENU** saadaksesi näkyviin levyn valikon, mikäli siinä on valikko.

#### **Suosikkikohtauksen merkitseminen DVD DivX**

Voit merkitä kohtia painamalla **MARKER** halutussa kohdassa (enintään 9 kohtaa). Voit myös hakea tai tyhjentää kohtia painamalla **SEARCH**. Käytä b tai B valitaksesi halutun merkin [MARK SEARCH] -valikosta ja paina sitten **ENTER** hakeaksesi sen tai **CLEAR** poistaaksesi sen.

#### **Toiston aloittamien tietystä ajankohdasta DVD DivX**

Hakee aloituskohtaa tai syötettyä kellonaikaa. Paina **DISPLAY** ja valitse sitten kelloikoni. Syötä kellonaika ja paina sitten **ENTER**. Esimerkiksi etsiäksesi kohtauksen, joka alkaa 1 h 10 min 20 sekunnin kuluttua, syötä "11020" ja paina **ENTER**. Jos syötät väärän numeron, paina **CLEAR** ja yritä uudelleen.

#### **Viime kohtauksen muisti DVD ACD**

Tämä laite muistaa viimeksi katsotun levyn viimeisen kohtauksen. Viimeinen kohtaus säilyy muistissa vaikka poistat levyn laitteesta tai kytket sen virran pois päältä. Jos lataat levyn, jossa oleva kohtaus on muistissa, ko. kohtaus haetaan muistista toistettavaksi automaattisesti.

#### **Ruudunsäästäjä**

Ruudunsäästäjä tulee esiin, kun jätät laitteen Stop-moodiin noin viideksi minuutiksi. Jos ruudunsäästäjä on näkyvissä noin viisi minuuttia, laite katkaisee itsestään virran.

#### **Järjestelmän valinta**

Sinun tulee valita oikea järjestelmämoodi TV:tä varten. Poista laitteesta siinä mahdollisesti oleva levy, paina **PAUSE/STEP (**X**)** painiketta yli 5 sekuntia päästäksesi valitsemaan järjestelmän (PAL, NTSC).

#### **Sekatyyppinen levy tai USB-muistilaite – DivX, MP3/WMA ja JPEG**

Toistettaessa levyltä tai USB-muistilaitteelta, jossa on DivX, MP3/WMA ja JPEG -tiedostoja yhdessä, voit valita valikot tai tiedostot, jota haluat toistaa painamalla **TITLE**.

# **DivX-elokuvatiedoston toistaminen**

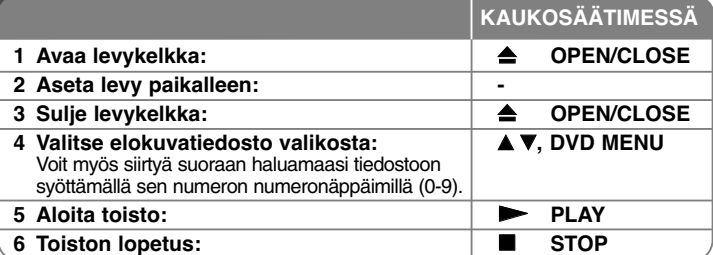

# **DivX-elokuvatiedoston toistaminen - mitä muuta voit tehdä**

#### **Merkistön vaihtaminen siten että DivX® -tekstitys näkyy oikein**

Paina **SUBTITLE** painiketta 3 sekuntia toiston aikana. Kielikoodi ilmestyy näkyviin. Paina < ▶ valitaksesi eri kielikoodin kunnes tekstitys näkyy oikein ja paina sitten **ENTER**.

#### **DivX -tiedostovaatimus**

DivX-tiedostojen yhteensopivuudessa tämän laitteen kanssa on seuraavat rajoitukset:

- Käytettävissä olevat resoluutiot: 720 x 576 (L x K) pikseliä
- DivX-tekstitystiedostojen nimen pituus saa olla enintään 45 merkkiä
- DivX-tiedostojen nimen jatkeet: ".avi", ".mpg", ".mpeg"
- Toistokelpoiset DivX-tekstitykset: SubRip (.srt / .txt), SAMI (.smi), SubStation Alpha (.ssa/.txt), MicroDVD (.sub/.txt), SubViewer 2.0 (.sub/.txt), TMPlayer (.txt), DVD Subtitle System (.txt)
- Toistokelpoiset koodekkiformaatit: "DIVX3.xx", "DIVX4.xx", "DIVX5.xx", "MP43", "3IVX"
- Laite tukee versiossa DivX 6.0 vain toistotoimintoa.
- Toistokelpoiset audioformaatit: "Dolby Digital", "DTS", "PCM", "MP3", "WMA"
- Näytteitystaajuus: alueella 8 48 kHz (MP3), alueella 32 48 kHz (WMA)
- Bittinopeus: alueella 8 320 kbit/s (MP3), alueella 32 192 kbit/s (WMA), alle 4 Mbit/s (DivX-tiedosto)
- CD-R/RW, DVD±R/RW -formaatti: ISO 9660
- Tiedostojen/kansioiden enimmäismäärä: Alle 600 (kansioiden ja tiedostoja yhteensä)

- Tämä soitin ei tue tiedostoja jotka on tallennettu GMC\*1 tai Qpel\*2 kanssa. Nämä ovat videokoodausmenetelmiä MPEG4 standardissa, kuten DivX. \*1 GMC- Kokonaisliikkeen tasaus
- \*2 Qpel Neljännespikseli

## **Musiikkilevyjen tai tiedostojen kuuntelu**

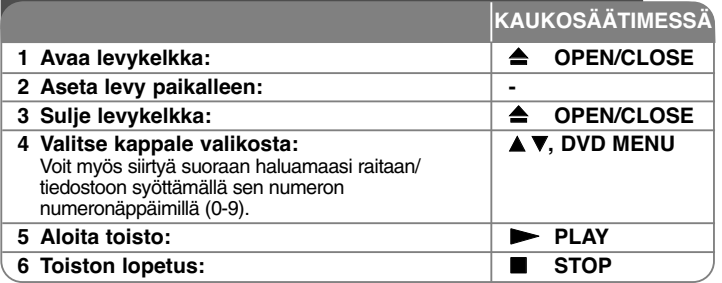

# **Musiikkilevyjen tai tiedostojen kuuntelu - mitä muuta voit tehdä**

#### **Oman ohjelmoinnin teko**

Voit toistaa levyn sisällön haluamassasi järjestyksessä muuttamalla kappaleiden toistojärjestystä levyllä. Lisätäksesi kappaleen/kappaleita ohjelmalistaan, paina **PROGRAM** siirtyäksesi edit-moodiin ( <sup>@</sup> merkki ilmestyy valikkoon). Valitse haluamasi kappale muodossa [List] ja paina sitten **ENTER** lisätäksesi sen ohjelmalistalle. Valitse kappale ohjelmalistalta ja paina sitten **ENTER** aloittaaksesi ohjelmoidun toiston. Poistaaksesi kappaleen ohjelmalistalta valitse kappale, jonka haluat poistaa, ja paina sitten **CLEAR** ohjelman muokkausmoodissa. Poistaaksesi kaikki kappaleet ohjelmalistalta, valitse [Clear All] ja paina sitten **ENTER** ohjelman muokkausmoodissa. Ohjelma tyhjenee, kun levy poistetaan tai laitteen virta katkaistaan.

#### **CD-G -levyn toistaminen**

**12**

Kun asetat laitteeseen CD-G -levyn, ruudulle ilmestyy valikko. Käytä ▲▼ painikkeita valitaksesi raidan ja paina sitten **PLAY (** N**)**. Saadaksesi näkyviin CD-G -valikon toiston aikana, paina **STOP (**x **)** kaksi kertaa. Saat asetusvalikon näkyviin painamalla **SETUP** vain CD-G -valikon ollessa TVruudulla.

#### **Tiedoston tietojen näyttö (ID3 TAG)**

Toistettaessa MP3 -tiedostoa, jossa on tiedostotietoja, voit saada ne näkyviin painamalle **DISPLAY** toistuvasti.

#### **Vaatimukset MP3/WMA -musiikkitiedostolle**

MP3/WMA-yhteensopivuudessa tämän laitteen kanssa on seuraavat rajoitukset: • Tiedostonimen päätteet: ".mp3", ".wma"

- Näytteitystaajuus: alueella 8 48 kHz (MP3), alueella 32 48 kHz (WMA)
- Bittinopeus: alueella 8 320 kbit/s (MP3), alueella 32 192 kbit/s (WMA)
- CD-R/RW, DVD±R/RW -formaatti: ISO 9660
- Tiedostojen/kansioiden enimmäismäärä: Alle 600 (kansioiden ja tiedostoja yhteensä)

#### Vihje:

Paina painiketta ▲ ▼ ja pidä sitä alas painettuna siirtyäksesi edelliselle tai sseuraavalle sivulle.

# **Kuvatiedostojen katselu**

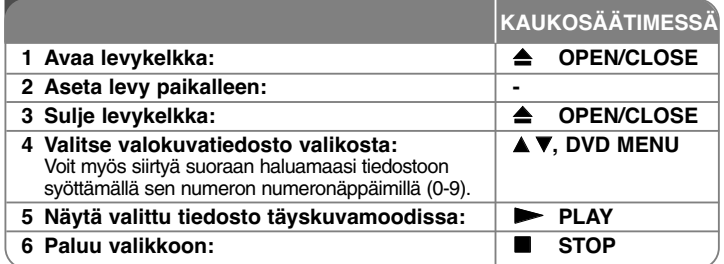

# **Kuvatiedostojen katselu - mitä muuta voit tehdä**

#### **Valokuvien katselu diaesityksenä**

Käytä **▲▼ → B** korostaaksesi (■ ) ikonin ja paina sitten **ENTER** aloittaaksesi diaesityksen. Voit muuttaa diaesityksen nopeutta käyttämällä  $\blacktriangleleft$   $\blacktriangleright$  kun ( $\blacksquare$ ) ikoni on korostettuna.

#### **Hyppää seuraavaan/edelliseen kuvaan**

Paina SKIP (I<< tai >>I) katsoaksesi edellistä tai seuraavaa kuvaa.

#### **Kuvan kiertäminen**

Käytä  $\blacktriangle\blacktriangledown$  kiertääksesi kuvaa vastapäivään tai myötäpäivään katsellessasi kuvaa täyskuvamoodissa.

#### **Tauota diaesitys**

**Paina PAUSE/STEP (II)** tauottaaksesi diaesityksen. Paina PLAY ( $\blacktriangleright$ ) jatkaaksesi diaesitystä.

#### **Musiikin kuuntelu diaesityksen aikana**

Voit kuunnella musiikkia diaesityksen aikana, jos levy sisältää sekä musiikkiettä kuvatiedostoja. Käytä ▲▼ ◆ ▶ korostaaksesi ( ■, ) ikonin ja paina sitten **ENTER** aloittaaksesi diaesityksen.

#### **Suurennetun valokuvan katselu**

Katsellessasi valukuvaa täyskuvamuodossa, paina **ZOOM** toistuvasti valitaksesi zoomausmoodin. Voi siirtyä zoomatussa kuvassa käyttämällä AV4 ▶ painikkeita. Poistu painamalla **CLEAR**.

#### **Vaatimukset kuvatiedostoille**

JPEG-tiedostojen yhteensopivuudessa tämän laitteen kanssa on seuraavat rajoitukset:

- Tiedostonimen päätteet: ".jpg"
- Kuvan koko: Suositus alle 2 MB
- CD-R/RW, DVD±R/RW -formaatti: ISO 9660
- Tiedostojen/kansioiden enimmäismäärä: Alle 600 (kansioiden ja tiedostoja yhteensä)

# **USB-suoratallennus**

Kytke USB Flash -asema paikalleen laitteeseen ennen tallennuksen aloittamista. Aseta [REC Bitrate] (Tallennuksen bittinopeus) -valinta haluamaksesi. (kats sivu 9)

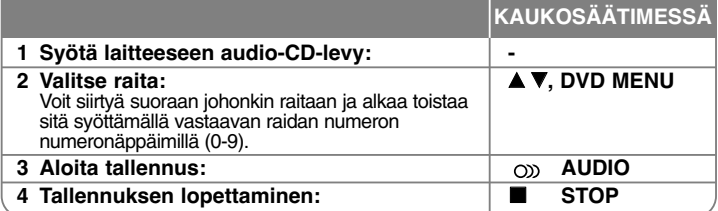

#### **Laitetilat tallennuksessa**

Voit tallentaa USB Flash -laitteelle CD-levyltä joko yhden valitsemasi kappaleen tai levyn kaikki kappaleet.

- Yhden kappaleen tallennus: Paina **AUDIO**-näppäintä laitteen ollessa toisto- , tauko- seis-tilassa.
- Levyn kaikkien kappaleiden tallennus: Paina **AUDIO**-näppäintä laitteen ollessa seis-tilassa.
- Yhden kappaleen tallennus kappalelistalta: Laitteen ollessa seis-tilassa, valitse kappale listalta ja paina **AUDIO**-näppäintä.

#### **Huomautuksia USB-suoratallennuksesta**

- •Voit tallentaa vain audio-CD-levyjen kappaleita.
- Tätä toimintoa käytettäessä USB Flash -laitteelle luodaan automaattisesti "CD\_REC" -kansio kappaleiden tallentamista varten.
- USB-Flash-laitteen irrottaminen, laitteen virran katkaisu tai laitteen avaaminen tallennuksen aikana voi aiheuttaa toimintahäiriöitä.
- Jos USB Flash -laitteessa ei ole riittävästi tallennustilaa, tallennustoiminto ei ole käytettävissä. Voit vapauttaa muistitilaa poistamalla tiedostoja USBlaitteelta tietokoneen avulla.
- CD-G-levyjä tai DTS-koodattuja audio-CD-levyjä ei voi tallentaa.
- Laite ei tue ulkoisia kovalevyjä, monitoimikortinlukijoita, moneen osaan ositettuja USB-laitteita, lukittuja laitteita eikä MP3-soittimia.
- Voit asettaa tallennusnopeuden painamalla **AUDIO**-painiketta USBsuoratallennuksen aikana.
- X1 Raita: Tallennettaessa normaalinopeudella, voit samanaikaisesti kuunnella musiikkia.
- X4 Raita: Tallennettaessa 4X-nopeudella, et voi samanaikaisesti kuunnella musiikkia.
- Tallennusformaatti: MP3-tiedosto

**14**

- Koodauksen bittinopeus: 128 Kbps / 160 Kbps / 192 Kbps / 256 Kbps / 320 Kbps
- Tiedostojen/kansioiden enimmäismäärä: Alle 600 (kansioiden ja tiedostoja yhteensä)

Kopiosuojatun materiaalin, kuten tietokoneohjelmien, tiedostojen, radioja tv-lähetysten ja äänitallennusten luvaton kopiointi voi loukata tekijänoikeuksia ja olla rangaistava teko.

Tätä laitetta ei saa käyttää tällaisiin tarkoituksiin.

**Tunne vastuusi**

#### **Kunnioita tekijänoikeuksia**

# **USB-muistilaitteen käyttö**

Voit toistaa MP3/WMA/JPEG/DivX -tiedostoja USB Flash -laiteversiolla  $2.0 / 1.1$ .

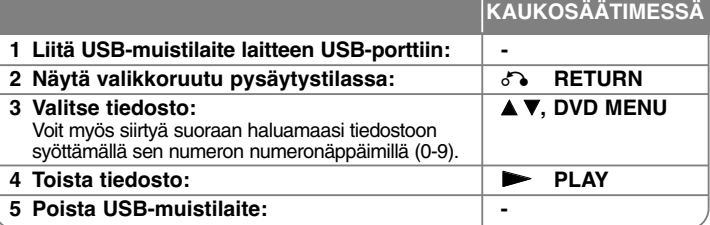

#### **Huomattavaa USB-muistilaitteesta**

- Voit vaihtaa USB ja DISC -moodien välillä painamalla RETURN (o<sup>-</sup>>) vain pysäytysmoodissa.
- Älä irrota USB-muistilaitetta sen ollessa käytössä.
- Suosittelemme säännöllistä varmuuskopioiden ottamista tietojen häviämisen ehkäisemiseksi.
- Jos käytät USB-jatkokaapelia tai USB-keskitintä, siihen liitetty USB-laite ei ehkä ole tunnistettavissa.
- Toistokelpoisia ovat musiikkitiedostot (MP3/WMA), kuvatiedostot (JPEG) ja DivX-tiedostot. Saat lisätietoja kustakin tiedostosta sitä vastaavalta sivulta.
- Tämä laite ei tue 600 kappaletta suurempia tiedostomääriä.
- Bittinopeus: alueella 8 320 kbps (MP3), alueella 32 192 kbps (WMA), alle 4 Mbps (DivX-tiedosto)
- Tämän laitteen USB-toiminto ei tue kaikkia USB-laitetyyppejä.
- Digitaalikamera ja matkapuhelin eivät ole tuettuja.
- Laite voidaan yhdistää tietokoneeseen USB-liitännän kautta. Laitetta ei voi käyttää muistilaitteena.

# **Kielikoodit**

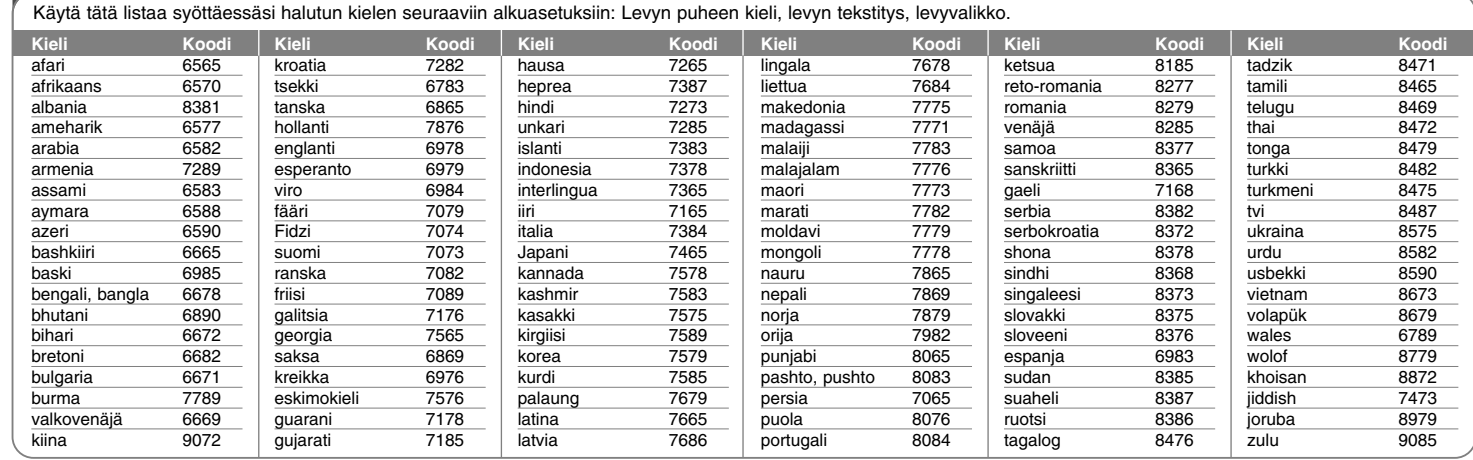

# **Maakoodit**

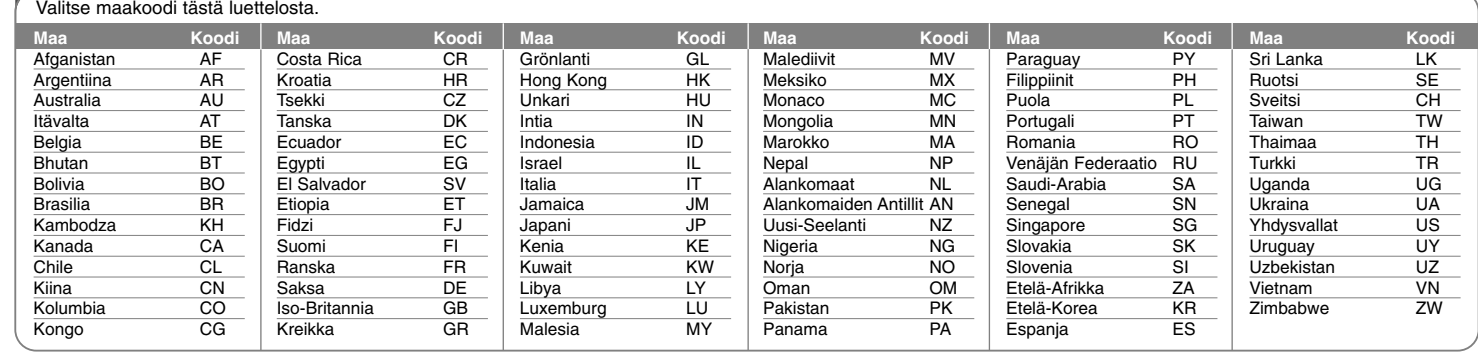

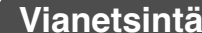

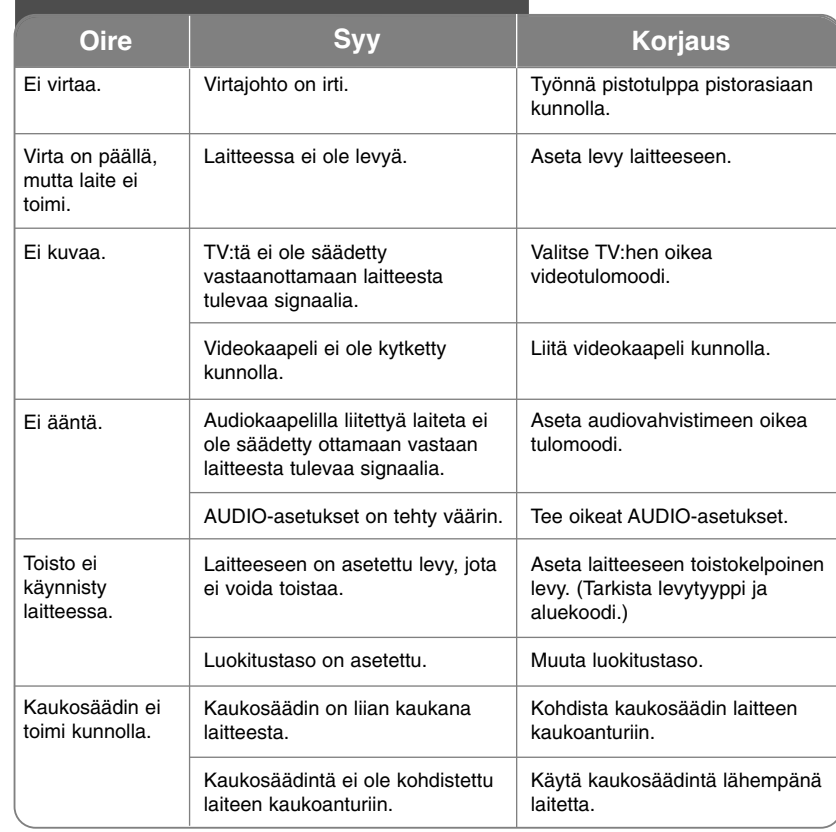

# **Tekninen erittely**

### **Yleistä**

⊕

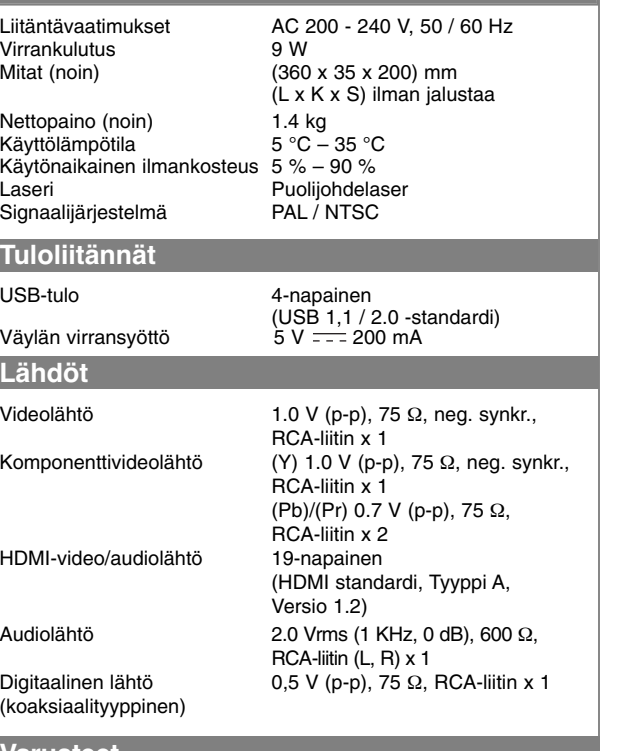

#### **Varusteet**

RCA-SCART-kaapeli, kaukosäädin, paristo

**Tuotteen konstruktio ja tekniset erittelyt saattavat muuttua ilman ennakkoilmoitusta.**

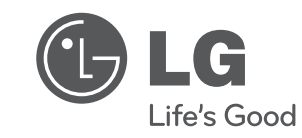

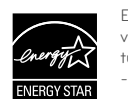

ENERGY STAR® -partnerina LG vakuuttaa, että tämä tuote tai nämä tuotemallit täyttävät ENERGY STAR® -energiansäästövaatimukset.

ENERGY STAR® on Yhdysvalloissa rekisteröity tavaramerkki.

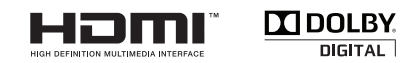

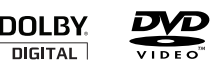

 $\begin{array}{c}\n\hline\n\text{Plays} \\ \hline\n\text{Windows} \\ \text{Media}^{\text{TM}}\n\end{array}$ 

 $\boxed{\text{Divx}}$